TEXT **jiří martínek** FOTO **Honza mudra, archiv autora, schéma vytvoŘeno v programu fritzing** 

## **Seriál**

**www.abicko.cz/Arduino**

Videonávod k tomu-to dílu najdete **ZDE!**

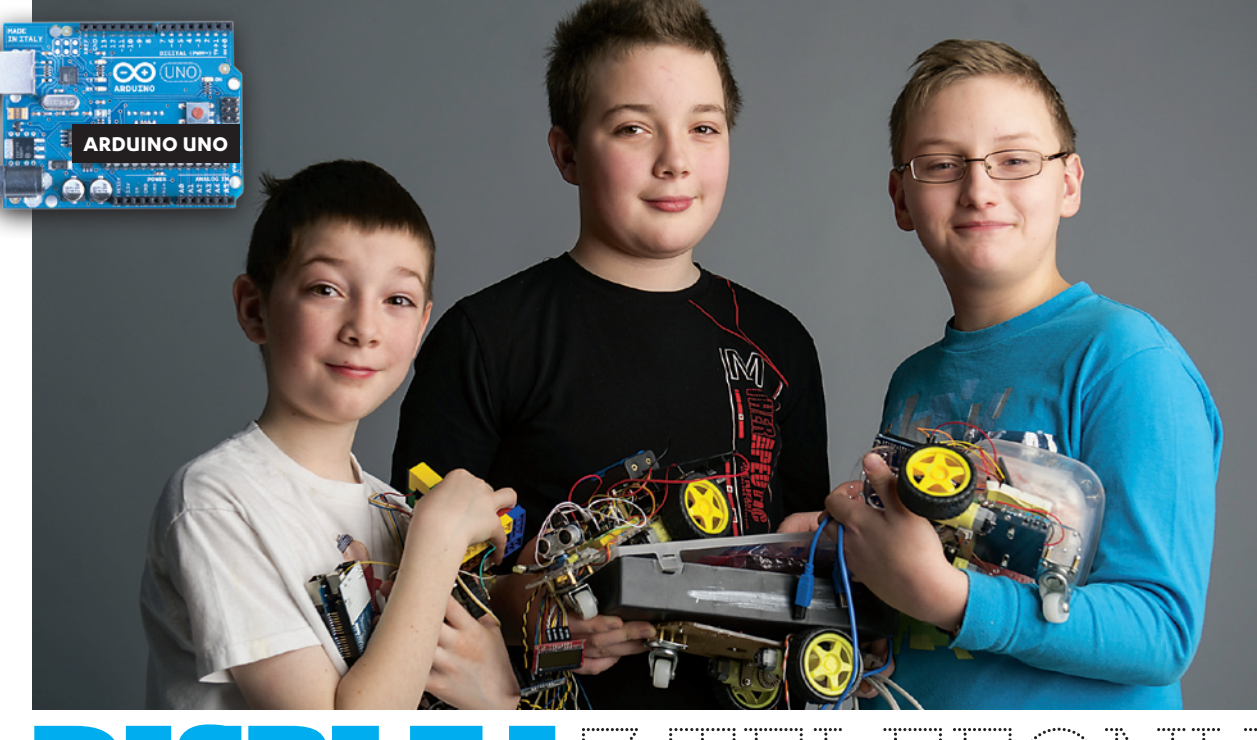

# DISPLEJ Z TELEFONU

ednou z možností, jak nám může Arduino něco sdělit, je displej. Využijeme starý displej z kdysi velmi rozšířeného a osvědčeného mobilního telefonu Nokia 5110.

1**Displej lze vymontovat ze starého telefonu nebo si koupit velice levně modul s tímto displejem.**

2**Rozlišení je 84 x 48 bodů a je monochromatický. Ani zdaleka se nemůže měřit s dnešními tablety a mobilními telefony, pro naše účely je ovšem ideální. Je jednoduché ho ovládat, zapojení je také jednoduché a spotřeba minimální.** 

3**Pro práci s displejem si musíme přidat do prostředí knihovnu obsahující některé přístupové funkce, které nám usnadní programování. Tuto knihovnu najdete v odkazech ke stažení a nakopírujte si ji do adresáře libraries, který najdete v adresáři s nainstalovaným vývojovým prostředím.**

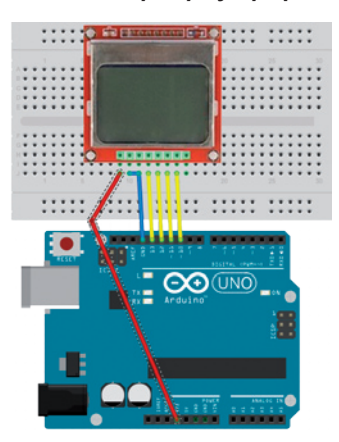

# 4**Dnes zde máme programy dva. První**

**umí jen smazat obrazovku a malovat čáru, respektive zobrazuje posouvající se bod,**  který se "odráží" od hran **obrazovky.**

Finclude <Arduino.hp // ovladani LCD na 4 piny SCLK, DN, D/C, RST<br>PCD8544 nokia = PCD8544( 10, 11, 12, 0, 13); id setup (void)

 $\n not \n is. \n *init*(50) ;\n$ nokia.clear(); // smas obrazovku<br>nokia.display(); // zobraz smazani

: x = 7;<br>: y = 0;<br>: xzmena = 2;<br>: yzmena = 1; //startovaci pozice bodu //velikost zaeny

#### id loop(void)

nokia.setFixel(x,y,1); // rozsvit bod na  $r \leftarrow$  yearne;<br> $r(r \leftarrow 0 \mid r \leftarrow$  LCDWIDTH) (

 $\frac{e(y \leq 0) + y > 100001607}{x}$ 

,<br>nokia.display(); // aktivuj zmenu

## 5**Druhý program jednoduchou animaci. obsahuje**

**Po obrazovce se pohybují dvoje přesýpací hodiny. Všimněte si, že nejdříve se obrázek namaluje pomocí funkce setPixel() v paměti a poté se pomocí funkce display() přenese na obrazovku. Touto technikou je dosaženo rychlejšího zobrazování, ale i toho, že obrázek nebliká.**

#### de <PCD8544.hp :<br>A cyledani LCD na 4 piny SCLK, DN, D/C, PST<br>PCRAK44 vokie = PCRAK444 = 10. = 11. 12. 0. 131.

 $\frac{\text{int }q\_i\text{HlawsX}}{\text{int }q\_i\text{HlawsY}} = \frac{1}{2}\frac{\text{LewdW1B}}{\text{LewdW}} \frac{1}{2}\frac{1}{2}$ 

 $\begin{array}{lll} 3\, \text{IFSA\_OBRATION} & = & 6\, \text{J} \\ \text{VTSSA\_OBRATION} & = & 8\, \text{J} \end{array}$ 

 $\frac{1}{2} \sum_{i=1}^{n} \sum_{i=1}^{n} \sum_{j=1}^{n} \sum_{j=1}^{n} \sum_{j=1}^{n} \sum_{j=1}^{n} \sum_{j=1}^{n} \sum_{j=1}^{n} \sum_{j=1}^{n} \sum_{j=1}^{n} \sum_{j=1}^{n} \sum_{j=1}^{n} \sum_{j=1}^{n} \sum_{j=1}^{n} \sum_{j=1}^{n} \sum_{j=1}^{n} \sum_{j=1}^{n} \sum_{j=1}^{n} \sum_{j=1}^{n} \sum_{j=1}^{n} \sum_{j=1}^{n} \sum_{$ (0,0,1,1,0,0)<br>(0,1,0,0,1,0)<br>(0,0,1,1,0,0)

. i - 0; i < SIMMA\_OBRAZHU; i++){<br>int j + 0; j < VYSKA\_OBRAZHU; j++){

**Book Front die** 

# 6**Všimněte si také použití konstant LCDWIDTH**

**a LCDHEIGHT.Je výhodné používat pojmenované konstanty, protože pak nemusíte přepisovat celý program, pokud vyměníte display za nějaký s větším rozlišením. Pouze změníte hodnoty těchto předdefinovaných konstant.**

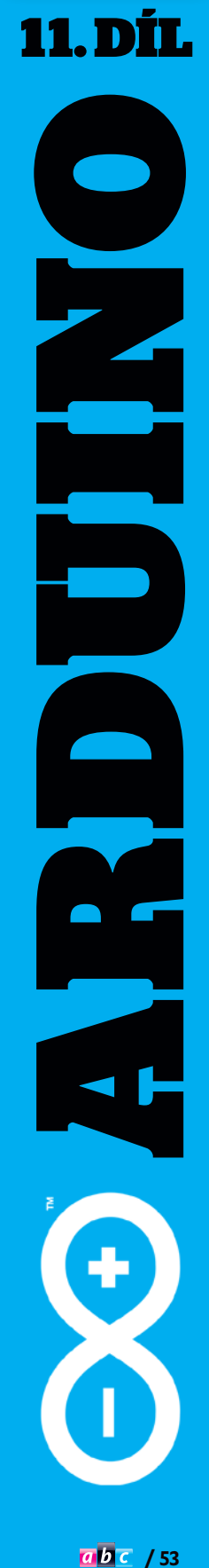

### **V příštím díle: Kdo si hraje, nezlobí**